## **GCstar**

- Objet : GCstar
- Niveau requis : [débutant,](http://debian-facile.org/tag:debutant?do=showtag&tag=d%C3%A9butant) [avisé](http://debian-facile.org/tag:avise?do=showtag&tag=avis%C3%A9)
- Commentaires : Contexte d'utilisation du sujet du tuto.
- Débutant, à savoir : [Utiliser GNU/Linux en ligne de commande, tout commence là !.](http://debian-facile.org/doc:systeme:commandes:le_debianiste_qui_papillonne)  $\ddot{\mathbf{\Theta}}$
- Suivi : [obsolète](http://debian-facile.org/tag:obsolete?do=showtag&tag=obsol%C3%A8te)
	- Création par **&** [martinux\\_qc](http://debian-facile.org/utilisateurs:martinux_qc) 21/06/2013
	- $\circ$  Testé par  $\triangle$ kao le 11/10/2013
- Commentaires sur le forum : [Lien vers le forum concernant ce tuto](http://debian-facile.org/viewtopic.php?pid=108903#p108903) $1$

## **Résumé**

GCstar est une application libre pour gérer vos collections de:

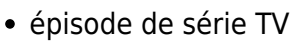

- bandes dessinées
- véhicules miniatures
- $\cdot$  films
- jeux de société
- jeux vidéo
- livres
- périodiques
- timbres
- $\cdot$  vins
- musique
- pièces de monnaie

Il est possible d'ajouter des nouveaux types de collection ou d'ajouter de nouveaux champs à des types existants.

Les renseignements détaillés sur chaque article peuvent être automatiquement récupérés depuis Internet et vous pouvez conserver des données supplémentaires, comme l'endroit où ils se trouvent et à qui vous les avez prêtés.

Vous pouvez aussi fouiller et filtrer votre collection grâce à un grande quantité de critères.

Une application sur téléphone GCstar Scan NG permet de scanner des codes barres pour enrichir les collections compatibles.

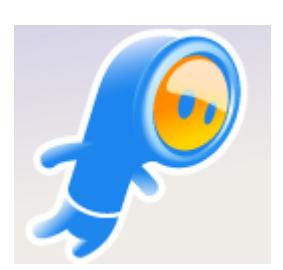

**GCstar** est le successeur de GCfilms et est compatible avec ses bases de données. Comme GCfilms n'est plus développé GCstars intègre ses fonctionnalités.

## **Installation**

note

Sur une distribution qui a GCstar parmi ses paquets officiels

apt-get update && apt-get install gcstar

Sur les autres, télécharger le paquet .deb de la dernière version sur le [registre de paquets du projet](https://gitlab.com/GCstar/GCstar/-/packages/13986875) [sur Gitlab](https://gitlab.com/GCstar/GCstar/-/packages/13986875)

puis

```
apt install ./gcstar_*_-debian_all.deb
```
## **Configuration**

[Site d'origine](http://www.gcstar.org/)

[Documentation](https://gcstar.gitlab.io/gcstar_docs/fr/) (en cours de migration)

[1\)](#page--1-0)

N'hésitez pas à y faire part de vos remarques, succès, améliorations ou échecs !

From: <http://debian-facile.org/> - **Documentation - Wiki**

Permanent link: **<http://debian-facile.org/doc:environnements:x11:gcstar>**

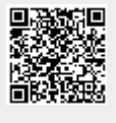

Last update: **27/06/2023 19:36**